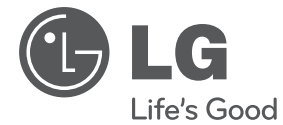

# **PRIRUČNIK ZA VLASNIKA** Mikro Hi-Fi sustav

Molimo, prije korištenja uređaja pažljivo pročitajte priručnik i sačuvajte ga kao referencu za slučaj potrebe.

XA16 (XA16, XAS16F)

**P/NO : MFL67161617**

## **Sigurnosne informacije**

**OPREZ OPASNOST OD STRUJNOG** 

**UDARA! NE OTVARAJ OPREZ**: NE SKIDAJTE POKLOPAC (ILI ZADNJU STRANU) URE-DAJA KAKO BISTE SMANJILI OPASNOST OD STRUJNOG UDARA. URE-DAJ NE SADRŽI DIJELOVE KOJE BI KORISNIK MOGAO SAM POPRAVLJATI. SERVISIRANJE PREPUSTITE KVALIFICIRANOM OSOBLJU ZA SERVISIRANJE.

> Simbol munje sa strelicom na vrhu unutar jednakostraničnog trokuta ima za cilj upozoriti korisnika na prisutnost opasnog neizoliranog napona unutar kućišta proizvoda koji može imati dovoljnu jakost da za osobe predstavlja opasnost od strujnog udara.

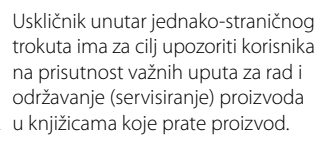

**UPOZORENJE:** NE IZLAŽITE PROIZVOD UTJECAJIMA KIŠE I VLAGE U CILJU SPREČAVANJA POŽARA ILI STRUJNOG UDARA.

**UPOZORENJE:** Ne postavljajte ovu opremu u zatvorena mjesta kako što su to police za knjige ili slično.

**OPREZ:** Ne začepljujete otvore za ventilaciju. Postavite uređaj u skladu s uputama proizvođača.

Otvori na kućištu uređaja su postavljeni zbog ventilacije kako bi osigurali pouzdan rad proizvoda i kako bi zaštitili proizvod od pregrijavanja. Otvori se nikada ne smiju začepiti tako da se proizvod stavi na pr. na krevet, fotelju, tepih ili neku drugu sličnu površinu. Proizvod se ne smije stavljati u ugradbena tijela kao što su police za knjige, osim ako nije osigurana dobra ventilacija ili u slučaju da se to navodi u uputama proizvođača.

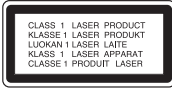

**OPREZ:** Ovaj proizvod koristi laserski sustav.

Kako biste osigurali pravilnu upotrebu proizvoda, molimo pažljivo pročitajte priručnik za korisnika i sačuvajte ga za buduće potrebe. Ukoliko ured-aj zahtijeva održavanje, kontaktirajte ovlašteni servisni centar. Korištenje upravljačkih funkcija, podešavanja ili izvod-enje procedura koje nisu navedene u ovom priručniku može dovesti do opasanog izlaganje zračenju. Ne pokušavajte otvoriti kućište kako biste spriječili izravno izlaganje laserskoj zraci. U slučaju otvaranja prisutno je vidljivo lasersko zračenje. NE GLEDAJTE U ZRAKU.

#### **OPREZ u odnosu na električni kabel**

Za većinu se ured-aja preporučuje da imaju zaseban strujni krug za napajanje;

Drugim riječima, potrebna je zasebna utičnica sa zasebnim osiguračem na kojem neće biti drugih utičnica ili strujnih krugova. Za potvrdu provjerite stranicu sa specifikacijama proizvoda u ovom priručniku.

Ne preopterećujte zidnu utičnicu. Preopterećene zidne utičnice, slabo pričvršćene ili oštećene zidne utičnice, produžni kablovi, presavijeni električni kablovi, oštećena ili napuknuta izolacija na žicama predstavljaju opasnost. Bilo koji od ovih slučajeva može dovesti do strujnog udara ili požara. S vremena na vrijeme pregledajte električni kabel na ured-aju, ako ustanovite njegovo oštećenje ili propadanje, iskopčajte kabel, prekinite korištenje proizvoda i uredite da se kabel zamijeni odgovarajućim kabelom kod ovlaštenog servisnog centra Električni kabel zaštitite od fizičkih i mehaničkih oštećenja, kao što su savijanja, lomljenja, uklještenja, gaženja i drugo. Posebnu pažnju obratite na utikače, utičnice i na mjesto na kojem kabel izlazi iz ured-aja.

Za iskapčanje glavnog napajanja, iskopčajte utikač iz utičnice na zidu. Kod instaliranja proizvoda, pazite da utikač bude pristupačan.

Uređaj je opremljen prijenosnom baterijom ili akumulatorom.

#### **Siguran način vađenja baterije iz uređaja:**

Izvadite staru bateriju, slijedite korake obrnutim redoslijedom u odnosu na stavljanje. Staru bateriju odložite u odgovarajući spremnik u određenim odlagalištima, kako bi spriječili zagađenje okoliša i moguće opasnosti za zdravlje ljudi i životonja. Baterije ne odlažite zajedno s drugim otpadom. Za baterije i akumulatore se preporučuje uporaba lokalnih sustava, bez plaćanja nadoknade. Baterija se ne smije izlagati prevelikoj temperaturi sunca, vatre i drugih izvora topline.

**OPREZ:** Uređaj se ne smije izlagati vodi (kapanju ili pljuskanju) i na uređaj se ne smiju stavljati predmeti ispunjeni tekućinama, kao što su na primjer vaze.

#### **Odlaganje starog ured-aja**

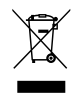

- 1. Ako se na proizvodu nalazi simbol prekrižene kante za smeće, to znači da je proizvod pokriven europskom direktivom 2002/ 96/ EC.
- 2. Svi električni i elektronički proizvodi trebaju se odlagati odvojeno od komunalnog otpada preko za to odred-enih odlagališta koja je za te svrhe odredila vlada ili lokalna uprava.
- 3. Pravilno odlaganje vašeg starog ured-aja pomoći će spriječiti potencijalno negativne posljedice za okolinu i ljudsko zdravlje.
- 4. Za detaljnije informacije o odlaganju vašeg starog ured-aja, molimo kontaktirajte vaš gradski ured, službu za odlaganje otpada ili trgovinu u kojoj ste kupili proizvod.

LG Electronics izjavljuje da ovaj/ovi uređaj(i) udovoljava(ju) osnovnim zahtijevima i drugim mjerodavnim odredbama Direktiva 2004/108/EC, 2006/95/EC i 2009/125/EC.

Predstavnik za Europu :

LG Electronics Service Europe B.V. Veluwezoom 15, 1327 AE Almere, The Netherlands (Tel : +31-(0)36-547-8888)

## **Sadržaj**

### **1 Početak**

- 2 Sigurnosne informacije
- 5 Jedinstvene funkcije
- 5 Dodatna oprema
- 5 Zahtjevi u odnosu na datoteke za reprodukciju
- 5 Zahtjevi u odnosu na MP3/ WMA glazbene datoteke
- 5 Kompatibilni USB uređaji
- 5 Zahtjevi u odnosu na USB uređaj
- 6 Daljinski upravljač
- 7 Prednja ploča
- 7 Zadnja ploča

### **2 Spajanje**

- 8 Priključivanje zvučnika
- 8 Priključivanje zvučnika na uređaj
- 8 Priključivanje dodatne opreme
- 8 Priključivanje USB-a
- 8 Priključivanje PORT. IN

### **3 Rad**

- 9 Osnovne operacije
- 9 CD/ USB Operacije
- 9 Odabir mape
- 9 Druge operacije
- 9 Programirana reprodukcija
- 9 Prikazivanje informacije o datoteci (ID3 TAG)
- 10 Radio operacije
- 10 Slušanje radija
- 10 Memoriranje radio stanica
- 10 Brisanje svih spremljenih stanica
- 10 Poboljšanje lošeg FM prijema
- 10 Gledanje informacija o radio stanici
- 11 Podešavanje zvuka
- 11 Postavljanje surround modusa
- 11 Napredne operacije
- 11 Slušanje glazbe s vanjskog uređaja
- 11 Snimanje na USB
- 12 Odabir bit omjera i brzine snimanja

### **4 Otklanjanje teškoća**

13 Otklanjanje teškoća

### **5 Dodatak**

- 14 Specifikacija
- 15 Održavanje
- 15 Rukovanje uređajem
- 15 Napomene o diskovima
- 15 Robne marke i licence

## **Jedinstvene funkcije**

### **Izravno snimanje na USB**

Snima glazbu na vaš USB uređaj.

#### **Ulaz za prijenosni uređaj**

Sluša glazbu s vašeg prijenosnog uređaja. (MP3, prijenosnik, i sl.)

## **Dodatna oprema**

Molimo provjerite isporučenu opremu.

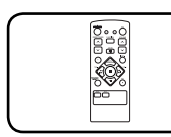

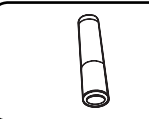

Daljinski upravljač (1) baterija (1)

## **Zahtjevi u odnosu na datoteke za reprodukciju**

### **Zahtjevi u odnosu na MP3/ WMA glazbene datoteke**

Kompatibilnost MP3/ WMA diska s ovim playerom je ograničena na dolje prikazani način :

- y Frekvencija uzorka : unutar 32 kHz do 48 kHz (MP3), unutar 32 kHz do 48kHz (WMA)
- Bit brzina : unutar 32 kbps do 320 kbps (MP3), 40 kbps do 320 kbps (WMA)
- · Najviše datoteka: Manje od 999.
- y Ekstenzija datoteka : ".mp3"/ ".wma"
- y Format CD-ROM datoteka: ISO9660/ JOLIET
- · Preporučujemo upotrebu Easy-CD Creator, koji kreira ISO 9660 sustav datoteka.

### **Kompatibilni USB uređaji**

- MP3 player: Flash vrsta MP3 playera.
- USB Flash pogon: Uređaji koji podržavaju USB 20 ili USB 11.
- USB funkcija ovog uređaja ne podržava neke USB uređaje.

### **Zahtjevi u odnosu na USB uređaj**

- Ne podržavaju se uređaji koji zahtijevaju instaliranje dodatnog programa kada se priključe na računalo.
- Ne vadite USB uređaj tijekom njegovog rada.
- Za USB uređaje velikog kapaciteta, bit će potrebno više od nekoliko minuta za njihovo pretraživanje.
- Napravite sigurnosnu kopiju podataka kako ne bi izgubili podatke.
- Ako koristite produžni kabel za USB ili USB hub, USB uređaj se možda neće moći prepoznati.
- Ne podržava se upotreba NTFS sustava datoteka. (Podržava se samo FAT (16/32) sustav datoteka.)
- Uređaj se ne podržava ako je ukupan broj datoteka 1 000 ili više.
- Ne podržavaju se vanjski HDD, zaključani uređaji ili vrsta tvrdih USB uređaja.
- USB priključak na uređaju se ne može koristiti za priključivanje na PC računalo. Uređaj se ne može koristiti za spremanje podataka.

## **Daljinski upravljač**

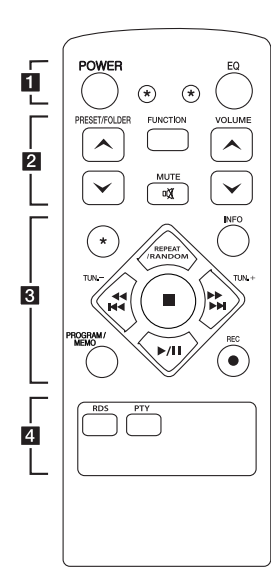

#### **Upravljanje s TV-om**

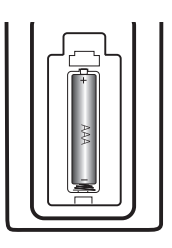

Skinite poklopac baterije na stražnjoj strani daljinskog upravljača i umetnite jednu bateriju (veličine AAA) s pravilno umetnutim  $\mathbf{\Theta}$  i  $\mathbf{\Theta}$ .

#### • • • • • • **11** • • • • •

**POWER :** Uključuje i isključuje uređaj.

? **:** Tipka nije omogućena ni za jednu funkciju.

**EQ :** Možete odabrati utisak zvuka.

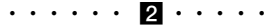

**PRESET/FOLDER A/V : Traži** mapu s MP3/WMA datotekama. Kada se reproducira CD/ USB koji sadrži MP3/ WMA datoteke u nekoliko mapa, pritisnite

**PRESET/FOLDER**  $\Lambda$ **/V** 

I odaberite mapu koju želite reproducirati. Odaberite 'preset broj' za radio stanicu.

**FUNCTION :** Odabir funkcije i ulaznog izvora.

**VOLUME A/V: Podešava** glasnoću zvučnika.

@**MUTE :** Isključivanje zvuka.

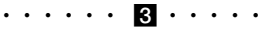

**INFO :** Pogledajte informaciju o glazbi. MP3 datoteke često dolaze s informacijama (tag). Tag nosi informaciju o naslovu, izvođaču, albumu ili vremenu.

**REPEAT/RANDOM :** Ponavljano ili nasumično slušanje snimki. (samo kod CD/USB)

**TUN. -/+ :** Bira željenu radio stanicu.

#### **External Additional Property**

**(**Preskoči/ Traži**):**

- Preskače brzo nazad ili naprijed.

- Traži odsjek unutar snimke.

 $\blacksquare$ **:** Zaustavlja reprodukciju.

d**/**M (Reprodukcija / Pauza): Pokreće ili pauzira reprodukciju.

#### **PROGRAM/MEMO :**

- Za spremanje radio stanica, ako ste stanice spremili pomoću **PROGRAM/MEMO**, možete se kretati kroz stanice i odabrati jednu od stanica. Slušanje snimki prema bilo kojem redoslijedu.
- **-** Slušanje snimki prema bilo kojem redoslijedu.
- **REC : USB izravno snimanje.**

• • • • • • 4 • • • • • **RDS/ PTY :** RDS (Radio Data System)/ Traži radio stanice prema vrsti programa.

**1** Početal **Početak**

## **Prednja ploča**

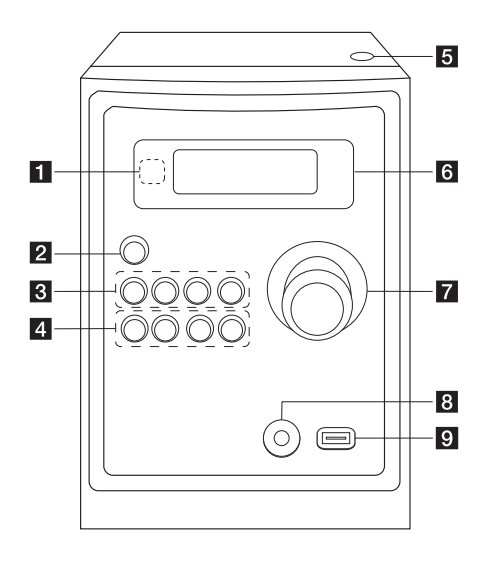

## **Zadnja ploča**

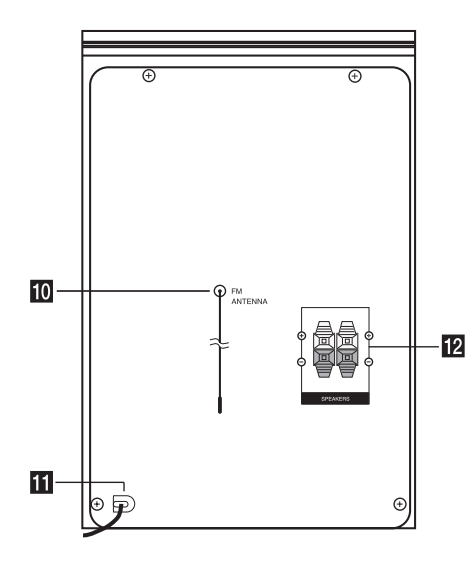

- **a** Senzor za daljinski
- b 1/!**(Uključi/isključi)**

## **R** FUNC.

Odabir funkcije i ulaznog izvora.

### **EQ**

Možete odabrati utisak zvuka.

#### d**/**M/**PRESET -**

Za podešavanje sata i provjeru vremena sata. Odabire prije memorirani preset broj radio stanice.

#### **STOP/PRESET +**

Zaustavlja reprodukciju. Odabire prije memorirani preset broj radio stanice.

### d **PRO./MEMO.**

U CD/USB modusu možete napraviti svoj vlastiti popis za reprodukciju. U FM modusu, možete spremiti radio stanicu.

#### **USB REC.**

Snimanje na USB.

C(Preskoči/ Traži)**/ TUNING -**

V(Preskoči/ Traži)**/ TUNING +**

#### **Fi** Otvori

Koristite kada stavljate ili vadite CD.

- f **Prozor displeja**
- **Z** GLASNOĆA
- h **PORT. IN priključak**

#### i **USB priključak**

Možete reproducirati ili snimati zvučne datoteke spajanjem USB uređaja.

- $\overline{10}$  Antena (FM)
- **Električni kabel**
- **Pali** Priključak za zvučnik

**1**

## **Priključivanje zvučnika**

## **Priključivanje zvučnika na uređaj**

Za priključivanje kabela na uređaj, pritisnite svaku plastičnu tipku kako bi se otvorio priključak za zvučnik na uređaju. Umetnite žicu i otpustite tipku.

Spojite crnu traku svake žice na kleme označene s – (minus) a drugi kraj kleme na drugi kraj na kleme označene s + (plus).

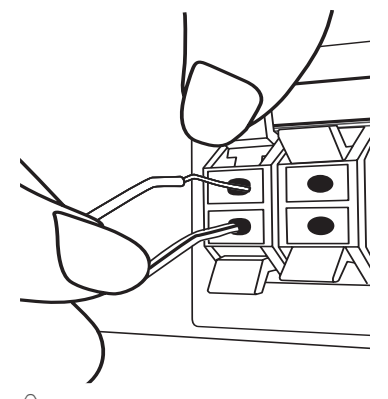

 $\sqrt{}$  **OPREZ** .

Zvučnici sadrže magnetne dijelove, tako da se na TV zaslonu ili monitoru računala mogu pojaviti nepravilnosti u boji. Molimo, zvučnike postavite dalje od TV zaslona il računala.

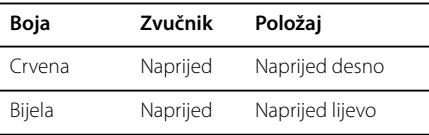

## **Priključivanje dodatne opreme**

## **Priključivanje USB-a**

Priključite USB memoriju (ili MP3 uređaj, i sl.) na USB priključak na prednjem dijelu uređaja.

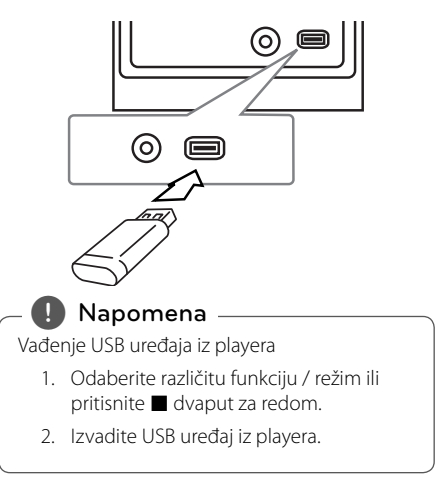

## **Priključivanje PORT. IN**

Priključite izlaz (slušalice ili izlaznu liniju) prijenosnog uređaja (MP3 ili PMP i sl.) na PORT.IN priključak.

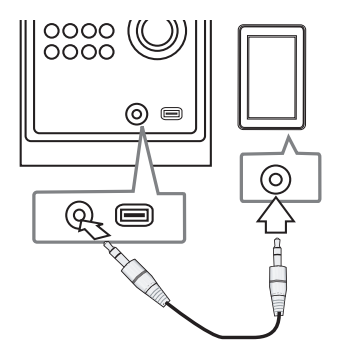

## **Osnovne operacije**

### **CD/ USB Operacije**

- 1. Umetnite disk pritiskom na **Otvori** ili priključite USB uređaj na USB priključak.
- 2. Odaberite funkciju **CD** ili **USB** pritiskom na **FUNCTION** na daljinskom upravljaču ili **FUNC.** na uređaju.
- 3. Odaberite datoteku (ili naslov) koji želite reproducirati pomoću **I<4</a>**/v

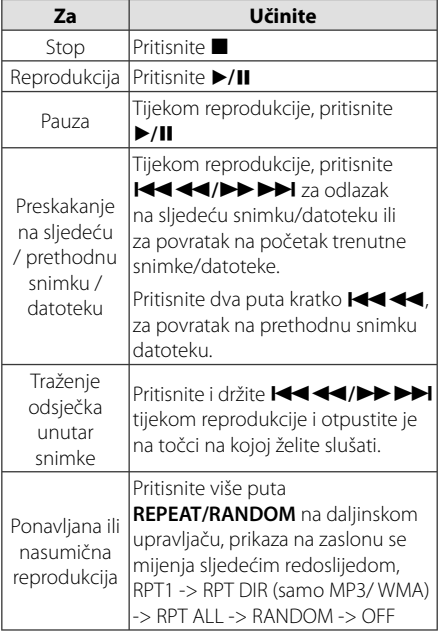

### **Odabir mape**

- 1. Pritisnite više puta PRESET/FOLDER  $\Lambda$ /V na daljinskom upravljaču sve dok se ne pojavi željena mapa.
- 2. Pritisnite ▶/**II** za reprodukciju te mape. Reproducirat će se prva datoteka u mapi.

## **Druge operacije**

### **Programirana reprodukcija**

Funkcija programa vam omogućuje spremanje omiljenih datoteka s bilo kojeg diska ili USB uređaja. Program može sadržavati 20 snimki/datoteka.

- 1. Umetnite CD ili USB i pričekajte njegovo otvaranje.
- 2. Pritisnite **PROGRAM/MEMO** na daljinskom upravljaču u stop stanju rada.
- 3. Pritisnite </a>
H</a>
H</a>
na uređaju ili **IEEE EVIDED** na daljinskom upravljaču u stop stanju.
- 4. Pritisnite ponovo **PROGRAM/MEMO** za spremanje i odabir sljedeće snimke.
- 5. Pritisnite ▶/II za reprodukciju programiranih glazbenih datoteka.
- 6. Za brisanje odabrane stavke pritisnite dva puta  $\blacksquare$

#### , **Napomena**

Programi se isto tako brišu kada se izvad idisk ili USB uređaj, kada se uređaj isključi ili se promijeni funkcija rada uređaja.

### **Prikazivanje informacije o datoteci (ID3 TAG)**

Tijekom reprodukcije MP3 datoteke koja sadrži informaciju o datoteci, tu informnaciju možete prikazati pritiskom na **INFO**.

### **Privremeno isključivanje zvuka**

Pritisnite @ **MUTE** za isključenje zvuka. Na uređaju možete isključiti ton (mute) kako bi, na primjer, odgovorili na telefonski poziv, na prozoru zaslona će se prikazati "IX".

## **Radio operacije**

### **Slušanje radija**

1. Pritisnite **FUNCTION** sve dok se FM ne prikažu na prozoru zaslona.

Bira se zadnja primljena stanica.

2. Pritisnite i držite **TUN. -/+** otprilike 0,5 sekunde dok se ne počne mijenjati pokazatelj frekvencije, zatim otpustite tipku. Skeniranje prestaje kad uređaj podesi stanicu.

Ili

Pritisnite više puta **TUN. -/+**.

3. Podesite glasnoću okretanjem **VOLUME**. na prednjoj ploči ili višekratnim pritiskanjem **VOLUME A/V** na daljinskom upravljaču.

### **Memoriranje radio stanica**

Memorirati (preset) možete 50 stanica za FM. Prije traženja programa, pazite da smanjite glasnoću.

- 1. Pritisnite **FUNCTION** sve dok se FM ne prikažu na prozoru zaslona.
- 2. Odaberite željenu frekvenciju pritiskom na **TUN. -/+**.
- 3. Pritisnite **PROGRAM/MEMO** i memorirani (preset) broj će treptati na prozoru zaslona.
- 4. Pritisnite **PRESET A/V** za odabir željenog broja memorije.
- 5. Pritisnite **PROGRAM/MEMO**. Stanica je spremljena.
- 6. Ponovite korake 2 do 5 za spremanje drugih stanica.
- 7. Za slušanje prethodno odabrane postaje, pritisnite **PRESET A/V**.

### **Brisanje svih spremljenih stanica**

- 1. Pritisnite i držite **PROGRAM/MEMO** dvije sekunde. U prozoru displeja trepti "ERASE ALL".
- 2. Pritisnite **PROGRAM/MEMO** za brisanje svih spremljenih stanica.

## **Poboljšanje lošeg FM prijema**

Pritisnite d**/**M na daljinskom upravljaču. Time će prijemnik prijeći iz stereo prijema u mono prijem što obično poboljšava prijem signala.

## **Gledanje informacija o radio stanici**

FM prijemnik se isporučuje s Radio Data System (Sustav radio podataka) (RDS) funkcijom. RDS prikazuje informacije o radio stanici koju trenutno slušate. Pritisnite nekoliko puta **RDS** da pogledate informaciju.:

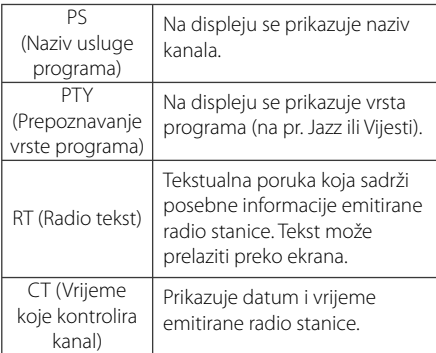

Radio stanice možete tražiti prema vrsti programa pritiskom na **RDS**. Na displeju će se prikazati zadnje korišteni PTY. Pritisnite **PTY** jednom ili više puta kako biste odabrali željenu vrstu programa. Pritisnite **I<4<4/></>/>>>>>>**I. Prijemnik će automatski tražiti stanice. Kada se stanica pronađe traženje se zaustavlja.

## **Podešavanje zvuka**

### **Postavljanje surround modusa**

Preostalo vrijeme se prikazuje u prozoru zaslona. Željeni zvučni modus možete odabrati pomoću **EQ**. Prikazane stavke za ekvolizator se mogu razlikovati ovisno o izvorima zvuka i efektima.

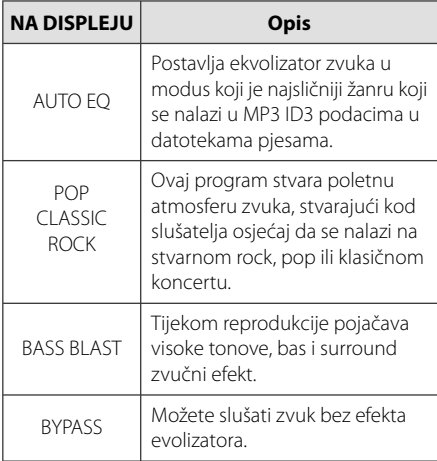

### , **Napomena**

Možda ćete morati ponovno pokrenuti stereo način rada, nakon prebacivanja priključka, nekad čak i kad se promijeni zvučni zapis.

## **Napredne operacije**

### **Slušanje glazbe s vanjskog uređaja**

Uređaj se može koristiti za reprodukciju glazbe s brojnih tipova vanjskih uređaja. (Pogledajte stranicu 8)

- 1. Vanjski uređaj priključite na PORT. IN priključak na uređaju.
- 2. Uključite uređaj pritiskom na tipku 1**/** ) **(Power)**.
- 3. Odaberite funkciju PORTABLE pritiskom na **FUNC.** na uređaju ili **FUNCTION** na daljinskom upravljaču.
- 4. Uključite vanjski uređaj i pokrenite reprodukciju.

### **Snimanje na USB**

- 1. Priključite USB na uređaj.
- 2. Odaberite funkciju pritiskom na **FUNC.** na uređaju ili **FUNCTION** na daljinskom upravljaču.

Snimanje jednog zapisa - Možete snimati na USB nakon snimanja datoteke koju želite.

Snimanje svih zapisa - Možete snimati na USB nakon zaustavljanja.

Snimanje Program liste - Nakon prelaska na programiranu listu, tu listu možete snimiti na USB.

- 3. Pokrenite snimanje pritiskom na **USB REC.** na uređaju ili X **REC** na daljinskom upravljaču.
- 4. Za prekidanje snimanja pritisnite ...

### **Pauziranje snimanja**

Pritisnite **USB REC.** tijekom snimanja za pauziranje reprodukcije. Pritisnite X **REC** za nastavak snimanja. Pritisnite ponovno da ponovno pokrenete snimanje. (Samo radio, prijenosni uređaj)

## **Odabir bit omjera i brzine snimanja**

- 1. Pritisnite na uređaju USB REC. ili **· REC** na daljinskom upravljaču duže od 3 sekunde.
- 2. Koristite Cc**/**vV na uređaju ili daljinskom upravljaču za odabir bit omjera.
- 3. Pritisnite ponovo **USB REC.** na uređaju ili **● REC** na daljinskom upravljaču za odabir brzine snimanja.
- 4. Koristite **I<del>dd dd</del>/DD DDI** na uređaju ili daljinskom upravljaču za odabir željne brzine snimanja. (samo AUDIO CD)

#### **X1 SPEED**

- Tijekom snimanja možete slušati glazbu.

#### **X2 SPEED**

- Glazbenu datoteku možete samo snimati.
- 5. Pritisnite na uređaju **USB REC.** ili REC na daljinskom upravljaču za završetak podešavanja.
- 6. Za prekidanje snimanja pritisnite  $\blacksquare$ .

#### , **Napomena**

- Tijekom USB snimanja možete provjeriti postotak snimljenog materijala na ekranu (samo MP3/ WMA CD).
- Tijekom MP3/ WMA snimanje nema zvuka.
- Kada tijekom snimanja zaustavite reprodukciju, spremit će se datoteka koja je snimljena do tog trenutka (samo AUDIO CD).
- Ne vadite USB uređaj tijekom USB snimanja. Rezultat će biti snimanje nepotpune datoteke, koja se možda neće moći obrisati na računalu.
- Ako ne radi USB snimanje, na prozoru zaslona će se prikazati poruke kao "NO USB", "ERROR", "FULL" ili "NO REC".
- y Čitač više kartica ili vanjski HDD se ne mogu koristiti za USB snimanje.
- Datoteka će se snimati s 512 MB kada snimate duži vremenski period.
- Ako tijekom reprodukcije zaustavite snimanje, eka se neće spremiti.
- Snimiti možete najviše 999 datoteka.
- · Datoteka će se spremiti na sljedeći način.

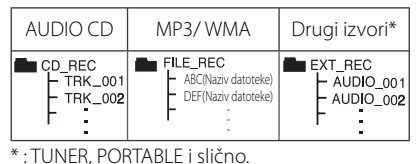

Proizvodnja neovlaštenih kopija materijala koji su zaštićeni autorskim pravima, uključujući računalne programe, datoteke, emitirani program i snimljeni zvuk može biti kršenje autorskih prava i predstavlja kažnjivo djelo. Ova se oprema ne smije koristiti u te svrhe.Budite odgovorni prema autorskim pravima.

#### **Budite odgovorni Poštujte autorska prava**

**Rad 3**

## **Otklanjanje teškoća**

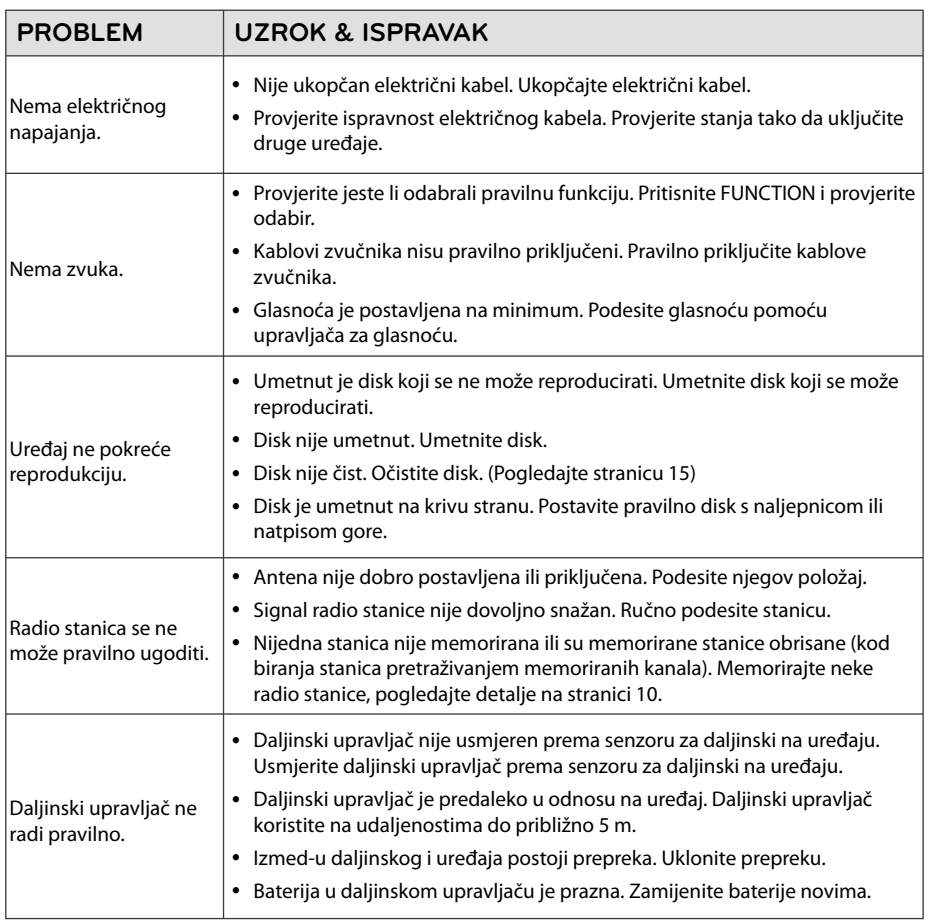

## **Specifi kacija**

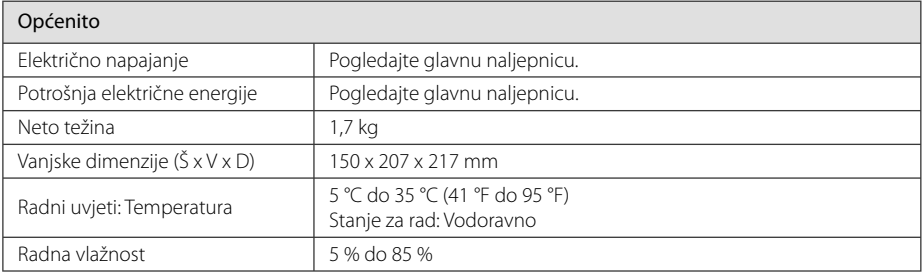

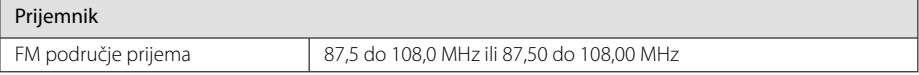

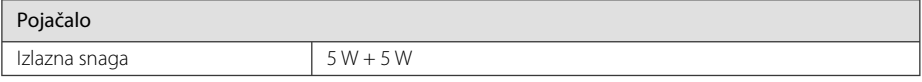

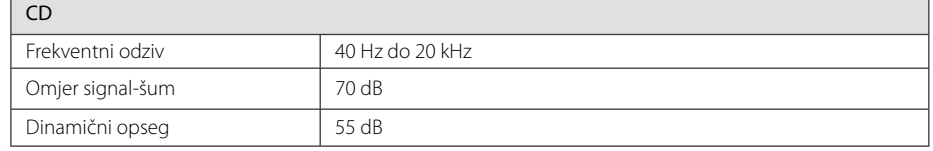

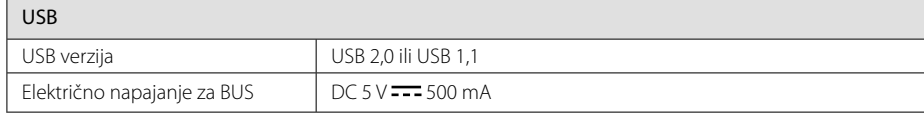

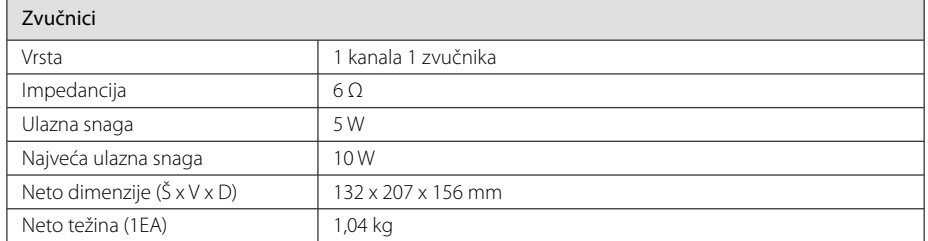

• Izvedba i specifikacije su podložni promjenama bez prethodnog obavješćivanja.

## **Održavanje**

## **Rukovanje uređajem**

### **Transportiranje uređaja**

Molimo sačuvajte originalnu ambalažu uređaja i materijal za pakiranje. Ako uređaj trebate transportirati, za najbolju zaštitu, upakirajte uređaj na način kako je bio originalno tvornički upakiran.

### **Čišćenje vanjskih površina**

Ne koristite zapaljive tekućine kao insekticid sprej u blizini uređaja.

Brisanje s jakim pritiskanjem može oštetiti površinu.

Ne ostavljajte gumene ili plastične proizvode duže vrijeme u dodiru s uređajem.

### **Čišćenje uređaja**

Za čišćenje uređaja koristite meku i suhu krpu. Ako je površina izrazito prljava, koristite meku krpu lagano navlaženu blagom otopinom deterdženta. Ne koristite jaka otapala kao što su alkohol, benzin, razrjeđivač, jer bi tako mogli oštetiti površinu uređaja.

### **Održavanje uređaja**

Uređaj je precizni proizvod visoke tehnologije. Ako dođe do prljanja optičke leće ili dijelova disk pogona, može se smanjiti kvaliteta slike. Za detalje molimo, kontaktirajte najbliži ovlašteni servisni centar.

### **Napomene o diskovima**

#### **Rukovanje diskovima**

Nikada ne lijepite papir ili traku na disk.

### **Spremanje diskova**

Nakon reprodukcije, disk spremite u njegovu kutiju. Disk ne izlažite izravnim sunčevim zrakama ili izvorima topline i nikada ne ostavljate disk u automobilu koji je izložen izravnim sunčevim zrakama.

### **Čišćenje diskova**

Ne koristite jaka otapala kao što je alkohol, benzin, razrjeđivač, tržišno dostupna sredstva za čišćenje ili anti-statični sprej koji se koriste za stare ploče od vinila.

## **Robne marke i licence**

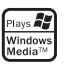

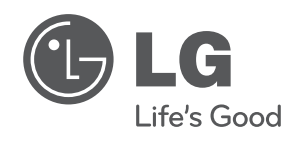

I